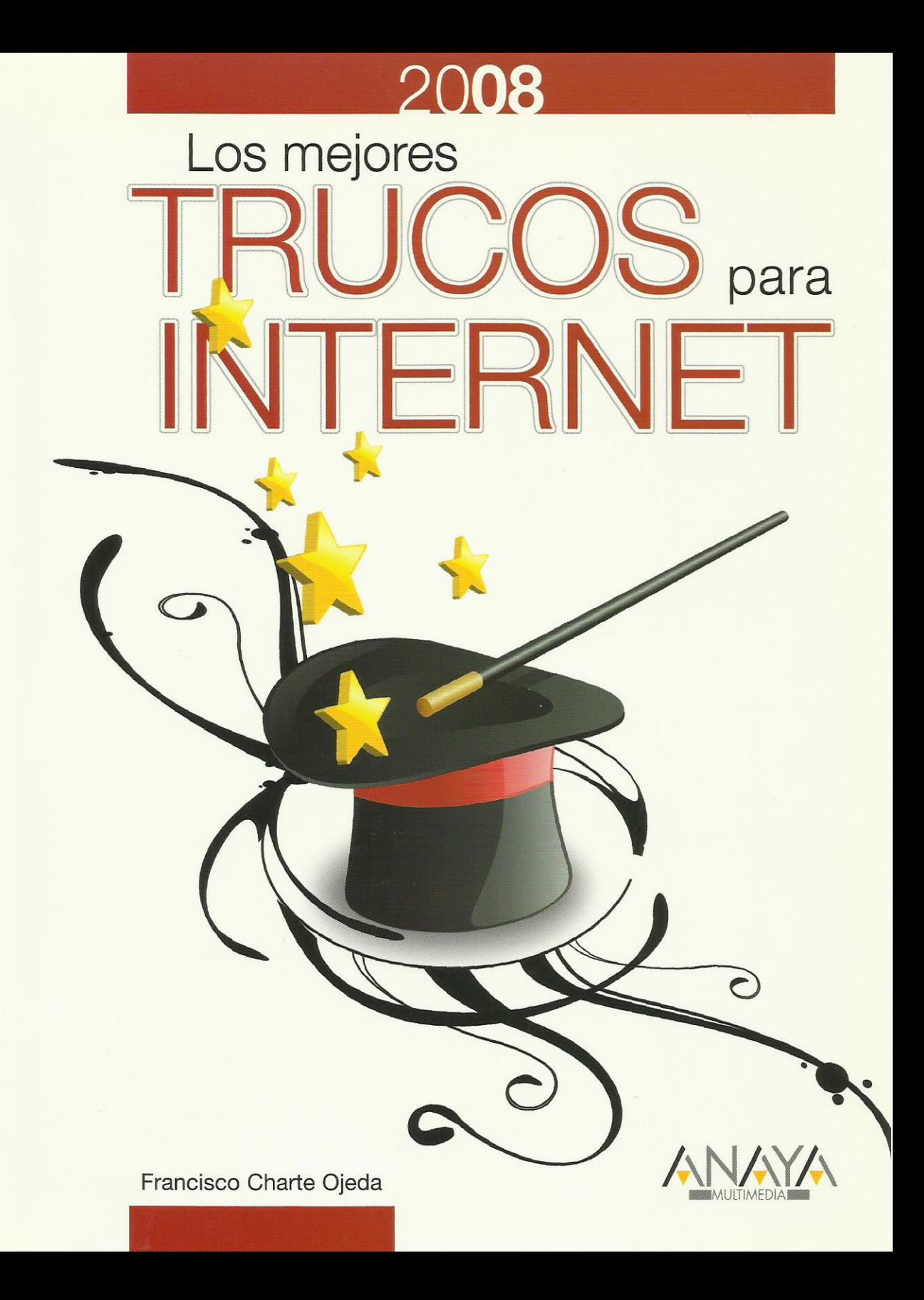

# Los mejores trucos para Internet

## Edición 2008

Francisco Charte Ojeda

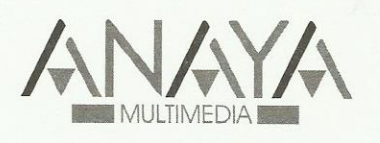

Todos los nombres propios de programas, sistemas operativos, equipos hardware, etc. que aparecen en este libro son marcas registradas de sus respectivas compañías u organizaciones.

Reservados todos los derechos. El contenido de esta obra está protegido por la ley, que establece penas de prisión y/o multas, además de las correspondientes indemnizaciones por daños y perjuicios, para quienes reprodujeren, plagiaren, distribuyeren o comunicasen públicamente, en todo o en parte, una obra literaria, artística o científica, o su transformación, interpretación o ejecución artística fijada en cualquier tipo de soporte o comunicada a través de cualquier medio, sin la preceptiva autorización.

© EDICIONES ANAYA MULTIMEDIA (GRUPO ANAYA, S.A.), 2008 Juan Ignacio Luca de Tena, 15. 28027 Madrid. Depósito legal: M-41.804-2007 ISBN: 978-84-415-2300-5 Printed in Spain. Imprime: Mateu Cromo, S.A. Pinto (Madrid)

### **Los mejores trucos para Internet 2008**

#### **(c) Francisco Charte Ojeda**

Introducción ¿Para qué nos puede servir Internet? Cómo aprovechar Internet Objetivos de este libro Estructura del libro Requerimientos 1. Explorar la Web Identificación de recursos ¿Qué es una dirección Web? ¿Cómo se compone una dirección Web? ¿Qué protocolos puedo usar desde el navegador? Con el nombre del servidor es suficiente Acceso rápido a la barra de direcciones ¿Qué es y cómo puedo especificar el puerto? Direcciones de sitios seguros Aprovechar la caché de direcciones Símbolos especiales en una dirección Navegación básica ¿Qué es un hipervínculo o hiperenlace? Cómo comprobar la dirección asociada al hipervínculo Hacia adelante y hacia atrás Avanzar o retroceder más de una página Navegar mediante el teclado Acceder al historial de páginas visitadas Borrar entradas del historial Cómo eliminar todo rastro de navegación Cómo interrumpir la transferencia Actualizar la página que estamos viendo Actualizar anulando la caché local Anotar las direcciones de los sitios Añadir un sitio directamente a la barra de vínculos Avisos sobre ventanas emergentes y otras circunstancias Navegación múltiple Cómo abrir varias ventanas de navegación Apertura de hipervínculos en nuevas ventanas Abrir marcadores en una nueva ventana Con las pestañas resulta más fácil Apertura de hipervínculos en nuevas pestañas Abrir marcadores y favoritos en pestañas Abrir una nueva pestaña desde la barra de direcciones Búsqueda de una pestaña Pestañas rápidas en Internet Explorer Cómo ajustar la posición de las pestañas Cerrar y actualizar pestañas Marcadores múltiples Pestañas como página de inicio Recuperar conjuntos de pestañas cerrados Atajos de teclado para el uso de pestañas Gestión del contenido Cómo desplazarse por la página Búsqueda de información en la página Qué contiene una página Web Acceso al contenido en bruto de la página Formas de guardar una página Cómo guardar elementos de una página Obtener información antes de actuar ¿Qué es un archivo .MHT? Impresión de páginas Web Tipos de contenidos y sus complementos

 Descarga de archivos desde páginas Web Software adicional para la visualización de documentos Administración de las descargas en Firefox Precauciones con el contenido descargado ¿Qué son y para qué sirven las cookies? Cómo controlar las cookies Eliminación de cookies Cómo ver las cookies en Internet Explorer Controlar la ejecución de guiones JavaScript 2. Cómo encontrar lo que quiero Herramientas de búsqueda Buscadores locales Directorios Motores de búsqueda Metabuscadores Buscadores de bitácoras Buscadores temáticos Cómo elegir la herramienta adecuada Uso de directorios Cómo obtener una lista de célebres matemáticos Directorios alternativos a Yahoo! Directorios en castellano Cómo navegar por un directorio Búsquedas en un directorio Otras formas de ver un directorio Cómo guardar secciones del directorio Recibir las actualizaciones de Yahoo! Búsquedas avanzadas en directorios Uso de motores de búsqueda ¿Cómo realizo una consulta en un buscador? ¿Cómo filtro resultados no deseados? Filtrado por idioma o localización Búsqueda de frases exactas Cómo encontrar sitios que contenga alguno de los términos Cómo filtrar sitios que contengan algún término Páginas que han desaparecido Tener suerte con Google Conversión instantánea de documentos Búsquedas relacionadas con un resultado Criterios de búsqueda Cómo se define una búsqueda avanzada Buscar en el título de las páginas Buscar en la dirección de la página Buscar en los hipervínculos de las páginas Cómo obtener únicamente documentos en un cierto formato Cómo obtener resultados en idiomas seleccionados Encontrar páginas que apuntan a otras Cómo restringir la búsqueda a un dominio Búsqueda de palabras cercanas Lo que esconden y añaden los buscadores Combinar resultados con metabuscadores Los trucos de Google Corregir errores de deletreo Utilizar Google como una calculadora Utilizar Google como un herramienta de conversión Búsqueda de definiciones Búsqueda de sinónimos Todo lo que sabe Google sobre un sitio Cómo encontrar sitios relacionados Cómo indicar rangos numéricos en los criterios Cómo evitar las referencias a páginas para adultos Filtrado de resultados según su licencia de uso Cómo buscar en Google desde un móvil

Los buscadores temáticos de Google

El directorio de Google

 Herramientas específicas Búsqueda de imágenes Búsqueda de contenido audiovisual Buscadores de noticias Buscadores de código fuente Cómo buscar en grupos de conversación Búsqueda de bitácoras Búsqueda de empresas y particulares Cómo encontrar direcciones de correo electrónico Obtener información sobre un sitio Web Búsqueda de mapas y rutas Buscadores de distintos tipos de recursos Cómo encontrar cualquier tipo de archivo 3. Mejoras a la navegación Sacar provecho a los marcadores Emplear algo más de tiempo puede ahorrarnos tiempo Títulos descriptivos en los marcadores Acceso rápido a los favoritos Cambiar el orden de los marcadores Búsqueda de marcadores Cómo reorganizar los marcadores Asignación de alias a los marcadores (Firefox) Alias de marcadores con parámetros (Firefox) Referencias a otros tipos de recursos Cómo trasladar los marcadores a otro navegador o equipo Qué son y cómo se usan los bookmarklets Almacenar los marcadores en la Web Acceso rápido a los buscadores Aprovechar la barra de búsqueda Cómo repetir la búsqueda en distintos buscadores Cómo instalar otros motores de búsqueda Qué es y cómo usar OpenSearch Eliminar las sugerencias de búsqueda (Firefox) Búsqueda desde la barra de direcciones Cómo cambiar el buscador por defecto Cómo agregar el operador ? para buscar desde la barra de direcciones (Firefox) Acelerar la navegación Desactivar la descarga de elementos pesados Cómo desactivar complementos de visualización Configurar la caché del navegador Reducir la cantidad de información registrada Acelerar la resolución de direcciones Establecer el sufijo por defecto Cómo evitar conexiones no solicitadas Incrementar el número de conexiones simultáneas Otras opciones para acelerar la navegación en Firefox Otras opciones para acelerar la navegación en Internet Explorer Personalizar los navegadores Menú siempre visible en Internet Explorer Personalizar las barras de herramientas Modificar la apariencia de Firefox ¿Qué es y para qué sirve una extensión? Cómo se instala una extensión Administración de extensiones Cómo facilitar la modificación de parámetros de configuración en Firefox La extensión multifunción para Internet Explorer 4. Correo electrónico Correo electrónico Cómo se forma una dirección de correo Tipos de correo, protocolos, clientes y servidores Qué es POP3 Qué es IMAP Qué es SMTP Cómo funciona un cliente de correo

 Qué clientes de correo puedo utilizar Cómo funciona el correo Web Qué servicios de correo Web puedo utilizar Correo Web frente a correo tradicional Envío de mensajes de correo electrónico Establecer los parámetros de una cuenta Cómo comprobar si la dirección de correo es válida Combinar dirección y nombre del destinatario Recuperar direcciones usadas antes Guardar las direcciones de nuestros interlocutores Envío de copias visibles y ocultas Cómo automatizar la introducción de nuestra firma Cambiar la cuenta con la que se enviará un mensaje Cómo establecer la cuenta predeterminada Cuál es la forma correcta de contestar a un mensaje Cómo transmitir emociones en un mensaje de correo Mensajes de alta prioridad Recepción de mensajes de correo electrónico Lectura en el panel de vista previa Cómo clasificar los mensajes en carpetas Clasificación automática mediante filtros Asociar etiquetas a los mensajes Cómo encontrar el mensaje que me interesa Cómo no olvidar nunca un mensaje Cómo tratar los archivos adjuntos Filtrar el correo basura Inspeccionar las cabeceras de los mensajes El correo electrónico y la seguridad El correo electrónico no es privado Cuidado con las solicitudes de datos Desactivar la visualización de datos adjuntos Por qué recibo notificaciones sobre mensajes que no he enviado Usar una cuenta a medida para registros por Internet Cómo evitar que los robots tomen nuestra dirección Cifrar y firmar el correo 5. Comunicación inmediata Servicios de comunicación instantánea Mensajería de texto Chat Transmisión de voz Telefonía IP Videoconferencia Otros servicios inmediatos Mensajería instantánea Qué software tengo que instalar Es necesario crear una cuenta El primer inicio de sesión Cómo invitar a mi interlocutor Recepción de invitaciones de otros Qué son esas solicitudes pendientes Iniciar una conversación Cómo indicar a los demás que no puedo atenderles Envío de mensajes sin conexión Cómo clasificar los contactos Aproveche los emoticonos Cómo invitar a un tercero a participar en la conversación Opciones de personalización Cambio de apodo Cómo cambiar la imagen que me identifica Qué son los avatares Establecer el modo de conexión automático Mostrar la música que estoy escuchando Personalizar la ventana del programa ¿Los amigos de mis amigos son mis amigos? Registro de conversaciones

Intercambio de archivos

 Cómo enviar un archivo a otra persona Aceptar o rechazar el archivo que nos ofrecen Establecer la carpeta de destino para archivos recibidos Carpetas compartidas (Live Messenger) Intercambio de fondos y temas visuales

#### 6. Mantenerse al día

 Listas de correo Qué es una lista de correo Cómo funciona una lista de correo Dónde encuentro listas de correo Cómo me suscribo a una lista Obtener una lista de los comandos que acepta el servidor Clasificación automática de los mensajes Cómo puedo participar en la lista Cómo suspender temporalmente la recepción de mensajes Anular la suscripción a una lista Cómo crear una lista propia Grupos de discusión Qué es Usenet Clasificación de los grupos Acceso Web a los grupos Qué clientes NNTP puedo utilizar Cómo configurar un cliente específico ¿Dónde encuentro servidores públicos de noticias? Cómo obtener la lista de grupos disponibles Búsqueda y suscripción a grupos Descarga de encabezados y mensajes Cómo limitar el número de mensajes a descargar Reglas de participación ¿Dónde está el FAQ de este grupo? Cómo recuperar mensajes antiguos Cómo procesar los archivos binarios

#### RSS

 Qué es RSS Dónde encuentro la fuente RSS de un sitio Lectura de fuentes desde el navegador Cómo cambiar la frecuencia de actualización Qué es un agregador RSS Qué agregadores nativos puedo usar Qué agregadores con interfaz Web puedo usar Cómo combinar varias fuentes Exportar e importar suscripciones Suscribirse a los enlaces de del.icio.us Suscribirse a los resultados de una búsqueda Suscribirse a Twitter

#### 7. Combinar los contenidos

 Conceptos y herramientas ¿Qué es un mashup? ¿Qué es JavaScript? ¿Qué es DOM? ¿Que es AJAX? ¿Qué es un componente? Dónde encontrar mashups Cómo puede crearse un mashup Herramientas para crear mashups ¿Qué es un escritorio Web? iGoogle Cómo personalizar la página principal Cómo añadir nuevos componentes Personalizar el aspecto del escritorio Acceso inmediato a Gmail Cómo integrar un lector de fuentes RSS Qué hacer si la página se hace demasiado extensa  Cómo evitar que aparezca la página de iGoogle ¿Qué alternativas hay a iGoogle?

#### Dapper

 Cómo iniciar una nueva Dapp Selección de los datos de origen Selección de datos por similitud Cómo seleccionar datos en tablas Agrupamiento de los datos Resultados en Google Maps

#### Yahoo! Pipes

 Cómo combinar múltiples fuentes Cómo utilizar una pipe Cómo filtrar las entradas de las fuentes Cómo solicitar datos al usuario del mashup Cómo acceder a una pipe directamente Cómo obtener resultados de una búsqueda Cómo procesar individualmente los resultados Cómo usar una fuente para buscar en otra

#### Google Mashup Editor

 Cuál es el método de trabajo en GME Qué elementos contiene una fuente RSS Cómo se construye una plantilla Cómo introducir contenido en la plantilla Cómo paginar los resultados

#### 8. Contenidos compartidos

FTP

 ¿Qué es FTP? ¿Hay diferentes tipos de servidores FTP? Cómo acceder a un servidor FTP Cómo iniciar sesión FTP con FileZilla Cómo iniciar sesión FTP desde una consola Cómo iniciar sesión FTP desde un navegador ¿Dónde encuentro servidores públicos? Cómo descargar un archivo Cómo subir un archivo Acceso FTP desde el Explorador de archivos Instalar un servidor FTP

#### P2M

 ¿Qué es P2M? Dónde encontrar software P2M Cómo subir archivos para compartir Cómo subir archivos grandes Cómo hacer públicos los archivos compartidos Cómo descargar archivos del buzón Cómo reconstruir los archivos originales Cómo compartir archivos con Pando Dónde encontrar otros usuarios de P2M

#### P2P

 ¿Qué redes P2P existen? ¿Qué programas puedo utilizar? Primera ejecución de eMule Configuración adicional de eMule Cómo configurar Azureus Vuze Cómo configurar Ares Cómo localizar contenidos Dónde están los archivos descargados Otras formas de compartir Precauciones a tomar al usar P2P

#### 9. Entretenimiento y productividad

 Música y radio Cómo escuchar una emisora de radio Qué hacer si no se oye nada Dónde puedo encontrar emisoras de radio Un dial como los de antes

 Música que se adapta al estado de ánimo Cómo encontrar la música que me gusta Qué programas usar para reproducir música en línea Vídeo y televisión Dónde puedo encontrar vídeos Solamente me interesan vídeos musicales Cómo descargar los vídeos de YouTube Cómo puedo convertir los vídeos a otro formato Cómo puedo ver emisiones de televisión En qué sitios puedo encontrar cadenas de TV Qué programas puedo usar para ver TV ¿Hay alguna forma de ver las cadenas habituales de TV en directo? Ofimática Dónde encontrar aplicaciones Web de ofimática Cómo crear un documento de texto Cómo crear una hoja de cálculo Cómo se introducen fórmulas en la hoja Cómo representar gráficamente los datos Cómo crear una presentación Cómo generar un PDF a partir de un documento Cómo puedo importar mis documentos existentes Cómo compartir un documento con otras personas ¿Es posible trabajar sin conexión a Internet? Cómo puedo abrir directamente los adjuntos de correo 10. Conexión a Internet Servicios de acceso a Internet Acceso mediante RTB Acceso mediante RDSI Acceso mediante ADSL Acceso mediante cable Acceso mediante Wifi Otros métodos de acceso Qué servicio es mejor Configuración TCP/IP ¿Qué es TCP/IP? Cuál es la estructura de una dirección IP Direcciones públicas y privadas Cómo se conecta a Internet una red privada Cómo obtiene mi ordenador su dirección IP Cómo funciona DHCP Cómo obtener las direcciones IP de otros equipos Cómo configurar la IP propia y de los servidores DNS Cómo establecer la pasarela a Internet Cuál es mi dirección IP El registro de Windows ¿Qué es el registro de Windows? Cómo hacer una copia de seguridad del registro Cómo editar manualmente el registro de Windows Cómo modificar el registro con un archivo de texto Cómo deshacer los cambios al registro Cómo restaurar el registro de Windows Mejoras a la conexión Desactivar IPv6 Incrementar el número de conexiones simultáneas Incrementar los TCB disponibles Ajuste MTU, RWIN y otros Comprobar si nuestros parámetros son adecuados Índice alfabético